## **Changing the From Address for Email**

All of the mail that your WHMCS installation sends will display your configured email address.

## **Change the Email Address Setting**

To change the sending ( $From$ ) address:

- 1. Go to the **General** tab at **Configuration > System Settings > General Settings**.
- 2. Update **Email Address** to use the desired address.

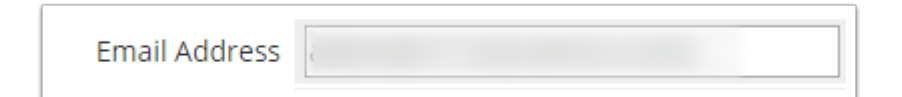

3. Click **Save Changes***.*